### HOW TO SUBMIT AN APPLICATION IN JEMS

Online webinar, 12<sup>th</sup> June 2024

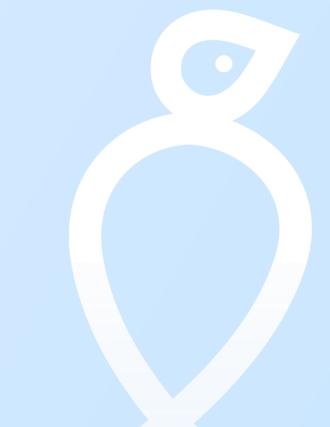

#### Zoom Instructions

- Please mute your microphone
- Turn on your camera
- Rename your participant's name
- If you have questions, write them in chat and we will answer them at the end of the webinar
- "Good to know" links will appear in chat
- Questions about the 5<sup>th</sup> call for projects

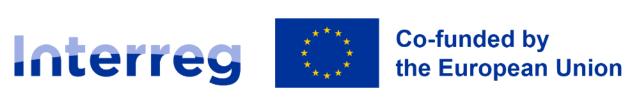

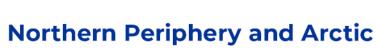

#### Welcome and introduction

#### Michela Gaifami

Communication manager & Jems go-to person

#### **Christopher Parker**

Programme manager for project development and support

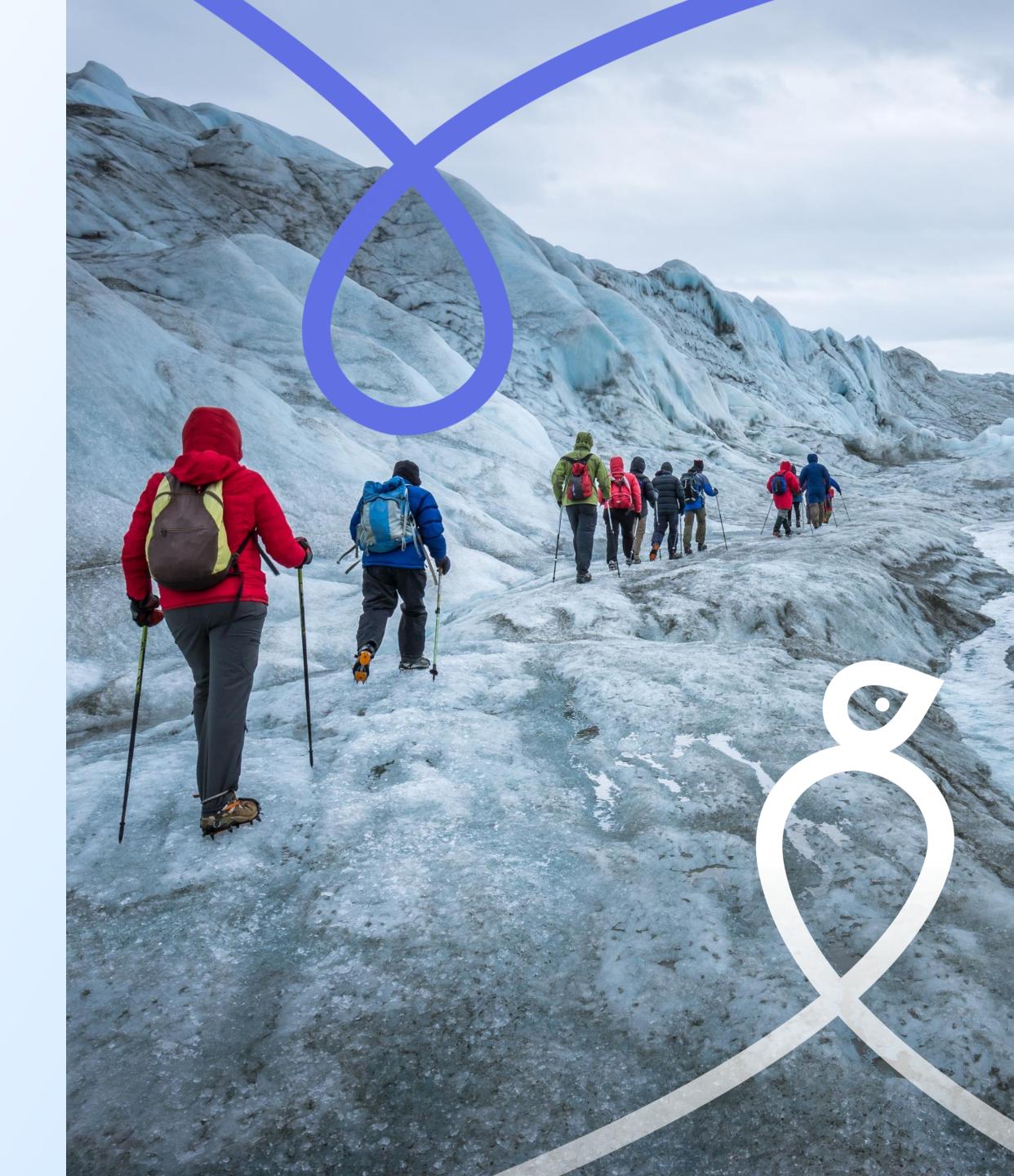

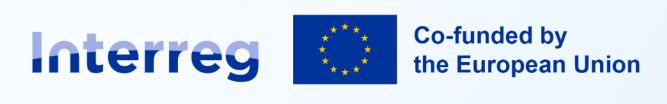

# What to expect from today

- General information and purpose of Jems
- How to use Jems
  - How to register
  - How to create and complete an application
  - How to involve users on the same project
  - How to submit
- 10 things to improve your project application
- Wrap up, questions and next steps

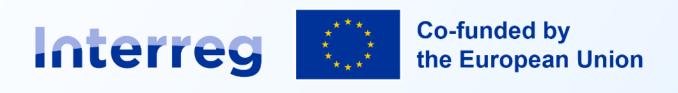

# Jems: Joint Electronic Monitoring System

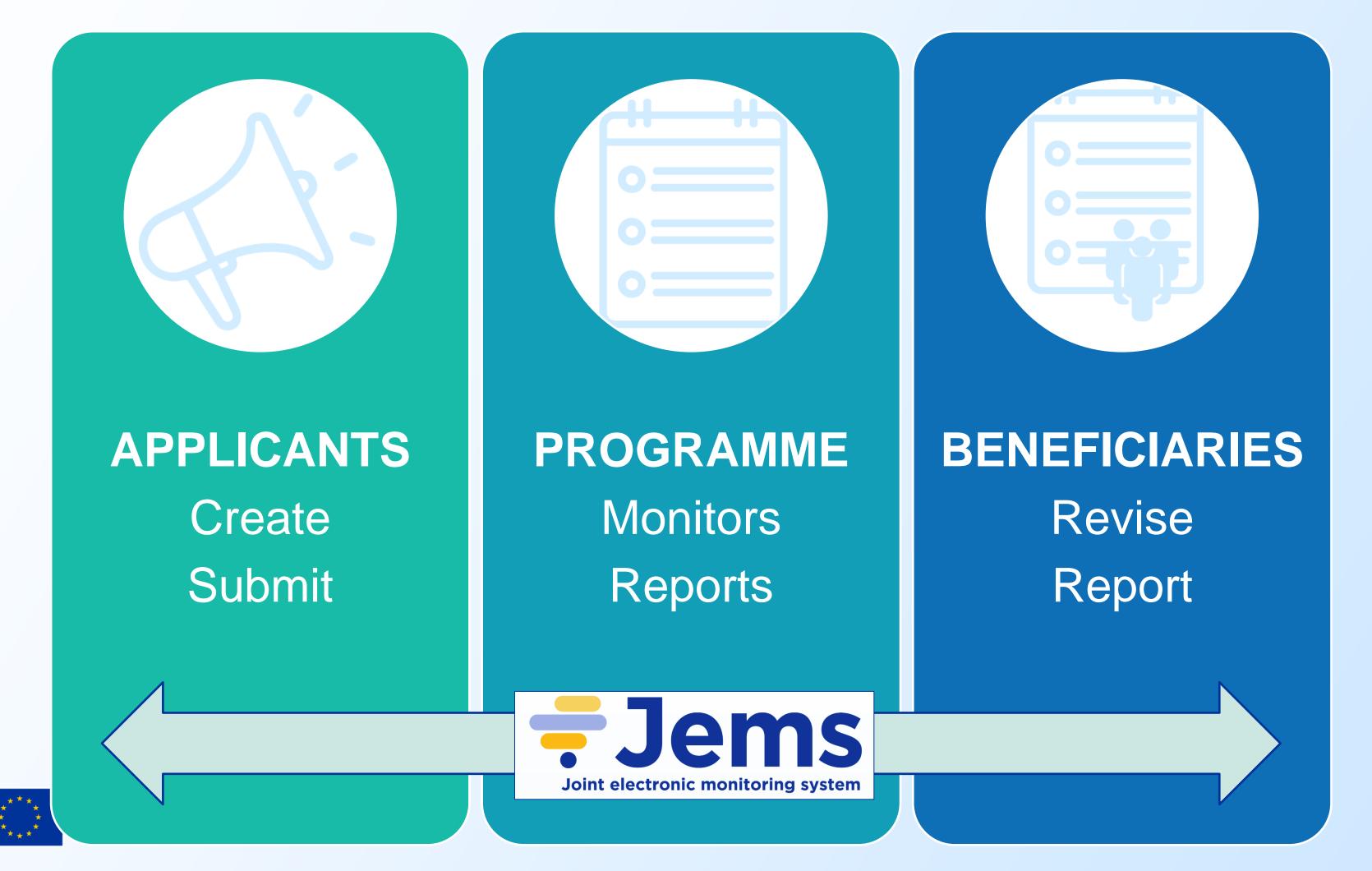

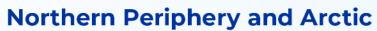

Interreg

# Designed to meet requirements

#### **European Regulations**

- E-Cohesion
- Auditing
- GDPR
- Accessibility
- Transparency
- Interoperability

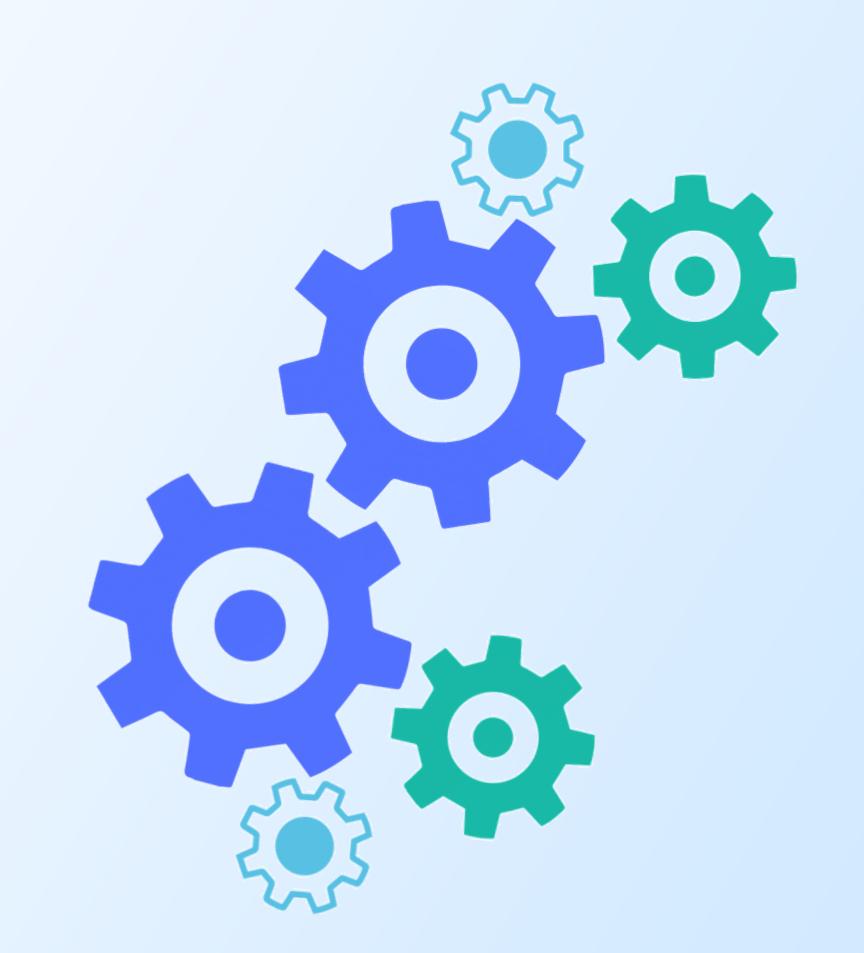

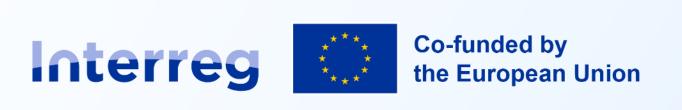

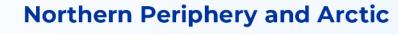

# Develop by Interreg for Interreg

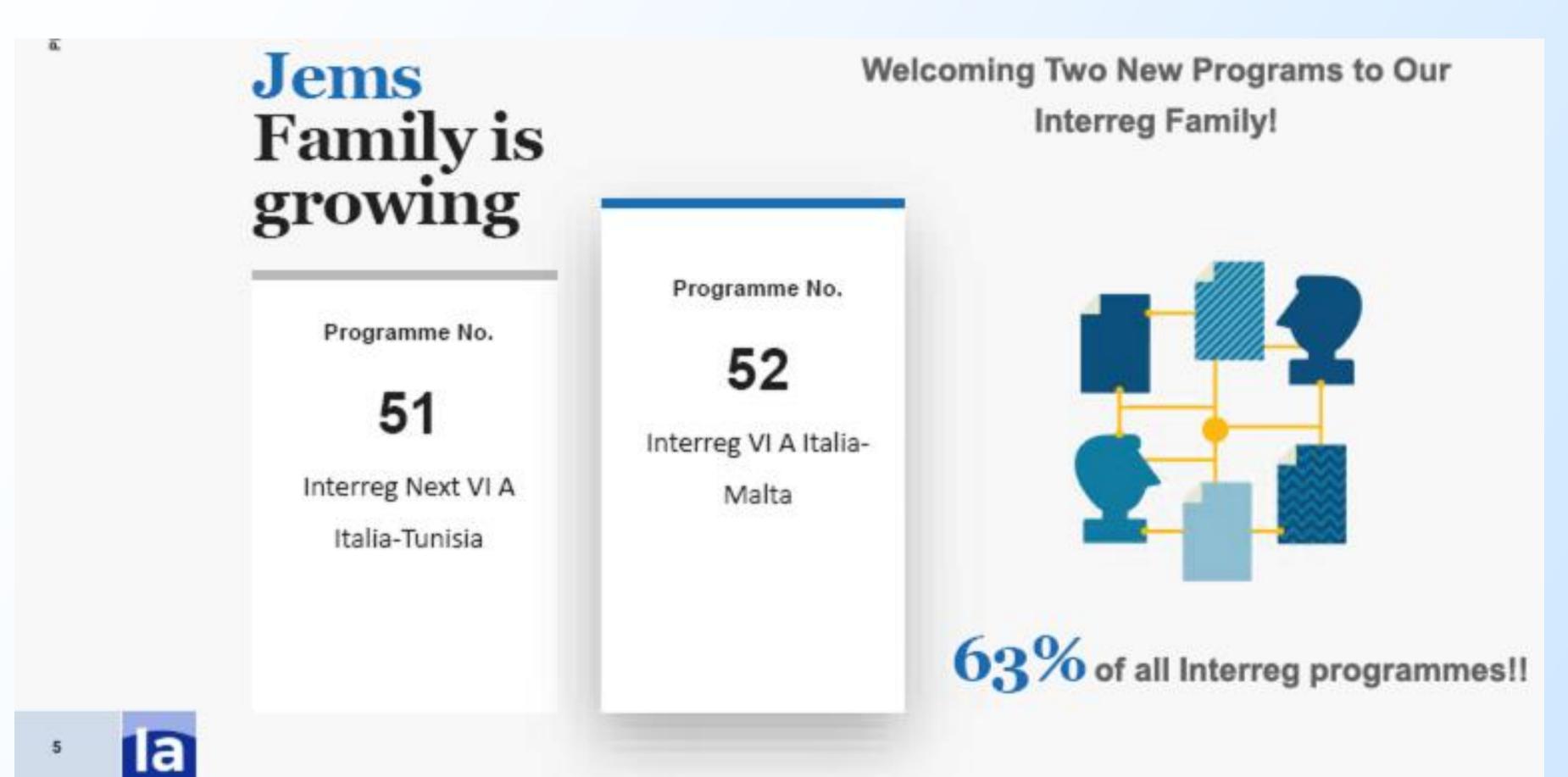

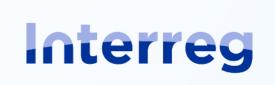

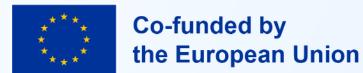

# https://jems.interreg-npa.eu/

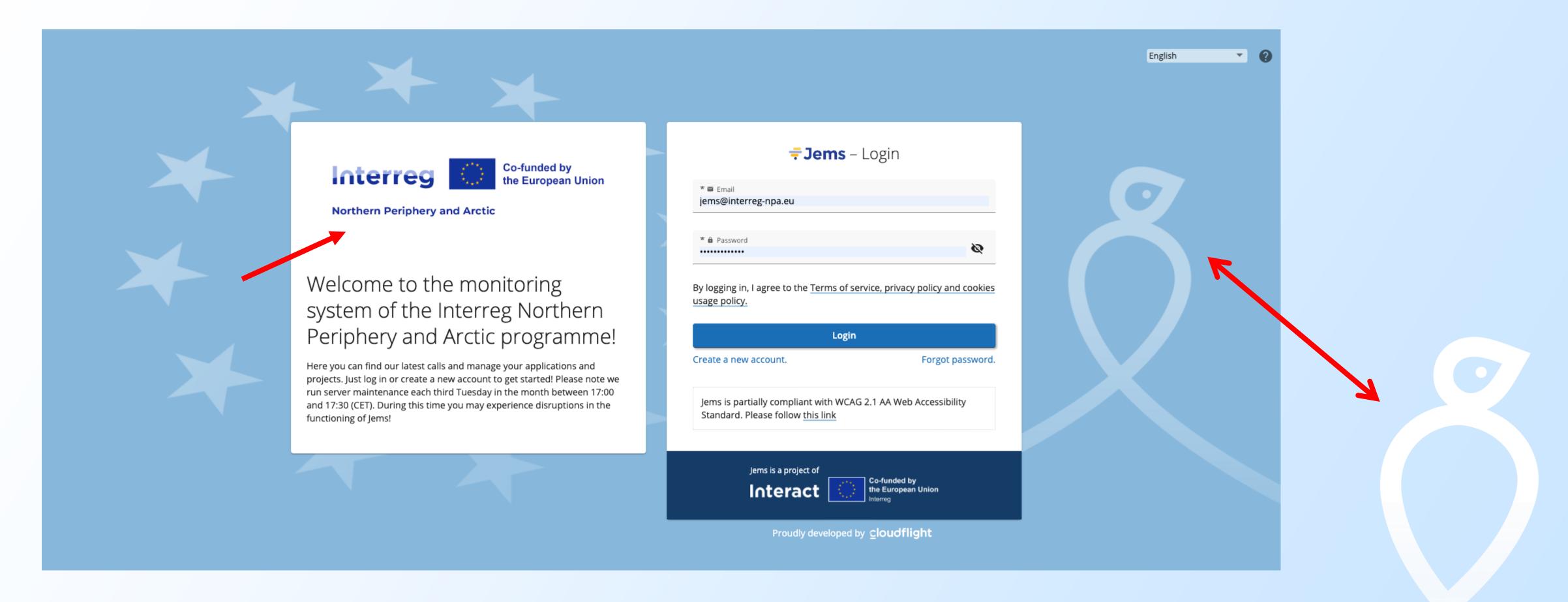

#### TIPS

- Develop your project offline, jointly
- Take time to familiarise yourself with the system
- Do not wait until the last minute
- Run the pre-submission check function asap and as many times as needed
- Run a 4 eyes check
- Check the user manual and tutorials
- Helpdesk: jems@interreg-npa.eu

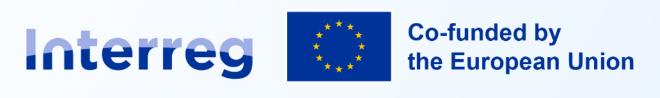